# 8800SX Cable Calibration Procedure

**Best Practices** 

8800SX Cable Calibration Procedure

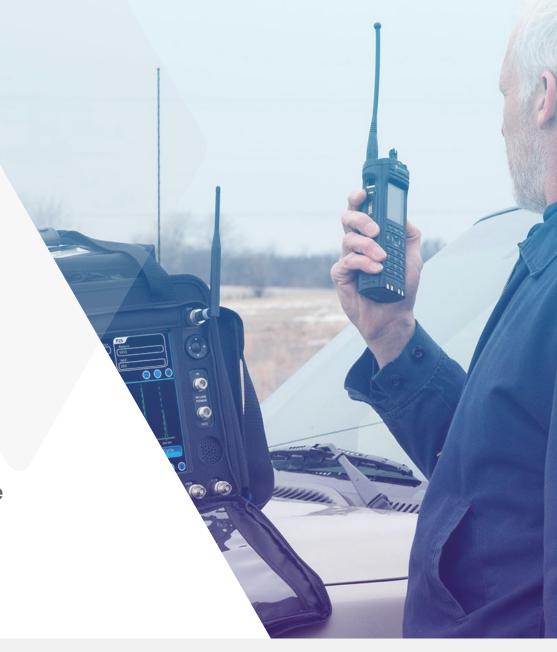

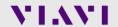

# **Items Required for Cable Calibration**

| Item | Qty | Description                                                                          |
|------|-----|--------------------------------------------------------------------------------------|
| 1    | (2) | Type N-(M) to BNC (F) adapters (Provided with the 8800SX)                            |
| 2    | (1) | BNC (F) to BNC (F) barrel adapter Cobham (PN: 20335)                                 |
| 3    | (1) | 10 dB attenuator (BNC)                                                               |
| 4    | (1) | 3 ft. BNC (M) to BNC (M) double shielded RG-223 "Reference Cable" Cobham (PN: 63351) |
| 5    | (1) | 3 ft. BNC (M) to BNC (M) double shielded RG-223 "Test Cable" Cobham (PN: 63351)      |

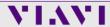

### Interconnect

- · Connect Type N adapters
- Connect 1 of the adapters to the 8800SX GEN Port
- Connect the other adapter to the 8800SX ANT Port
- Connect the 10 dB Attenuator
- Connect the 10 dB Attenuator to the N adapter on the 8800SX ANT Port

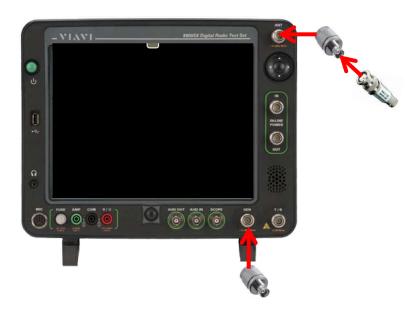

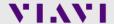

From the System Menu, select the "Sys Reset" Button

 Select the Yes button when you receive the prompt: "Do you want to restore factory defaults?"

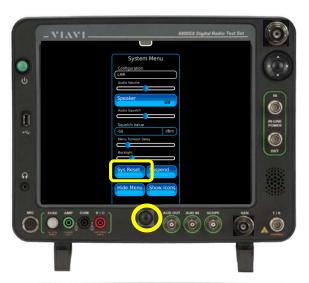

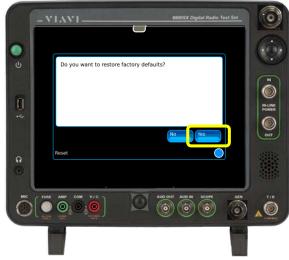

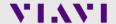

- From the Utilities Menu, select Presets>Clear Display.
  - Note: Touch the grey bar at the top to access the menu bar.

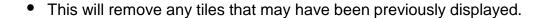

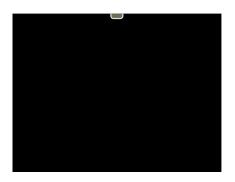

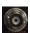

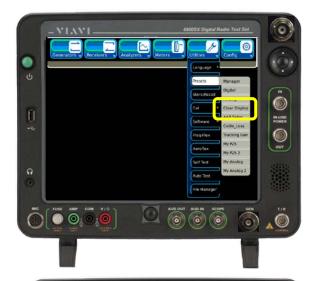

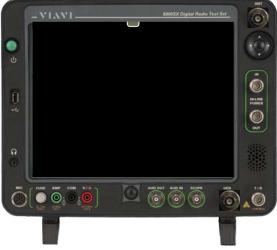

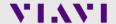

- Select the following tiles to be displayed:
  - Generators Generator
  - Receivers Receiver
  - Meters RSSI

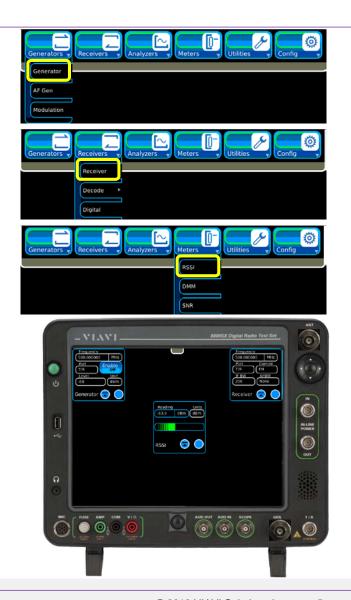

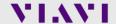

Maximize the Generator and Receiver Tiles.

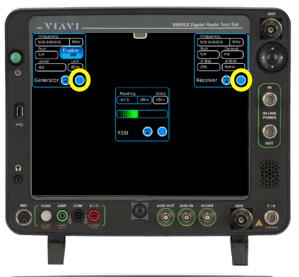

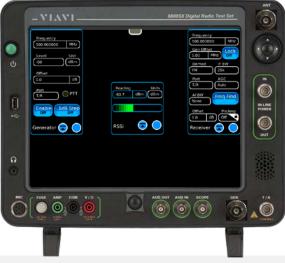

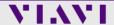

Configure the RF Generator Tile.

- Port: GEN

Enable: ON

- Level: -12 dBm

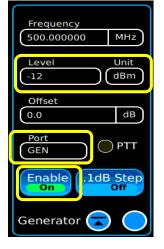

Configure the RF Receiver Tile.

- Frequency: 136.125 MHz

- Lock: ON

- IF BW: 10 kHz

Port: ANT

- AGC: Auto

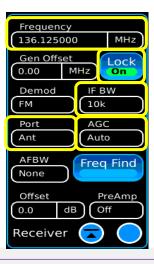

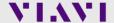

- 1. Connect the Reference cable.
  - Connect the Reference cable from the 8800SX GEN Port to the attenuator on the 8800SX ANT Port.

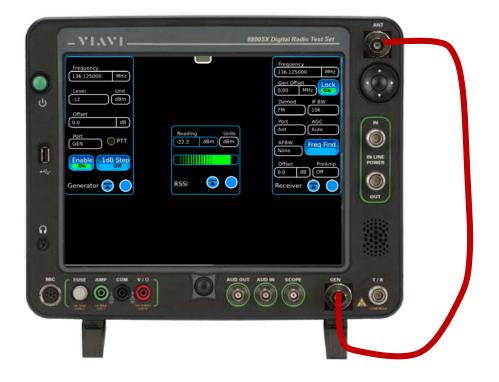

Reference Cable

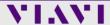

- 2. Set the Receiver AGC.
  - Note the level displayed on the RSSI Meter. Example: -22.3 dBm
- 3. Change the Receiver Tile AGC setting from auto to manual -20 dBm.

This value is set to be the next higher value than what is indicated by the RSSI Meter. Setting the AGC to a fixed range prevents automatic ranging from choosing a different setting.

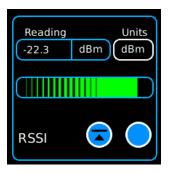

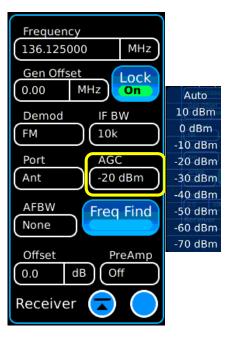

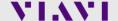

- 4. Establish a zero dB Reference (dBr).
  - Change the RSSI Meter units control from dBm to dBr.
  - Note that the meter now reads 0.00 dBr.

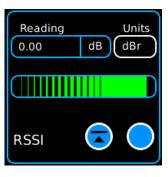

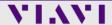

- 5. Add the test cable in-line with the reference cable.
  - Disconnect the reference cable from the 10 dB Attenuator on the 8800SX ANT Port. (Leave the attenuator on the 8800SX ANT Port.)
  - Using a BNC barrel connector, connect the test cable to the reference cable as shown.
  - Connect the other end of the test cable to the 10 dB Attenuator on the 8800SX ANT Port.

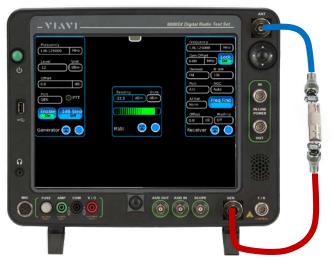

Test Cable

Reference Cable

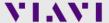

- 6. Record the measured Cable Loss of the test cable.
  - The RSSI Meter now indicates the amount of insertion loss of the test cable at this frequency.
  - Record the loss factor for this frequency.
  - Set the RSSI Meter units back to dBm.
- 7. Repeat Section 1 procedure for the following frequencies:
  - 440.125 MHz
  - 810.125 MHz

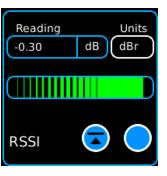

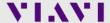

# **Configure Auto-Test**

1. From the Utilities menu, choose Auto-Test.

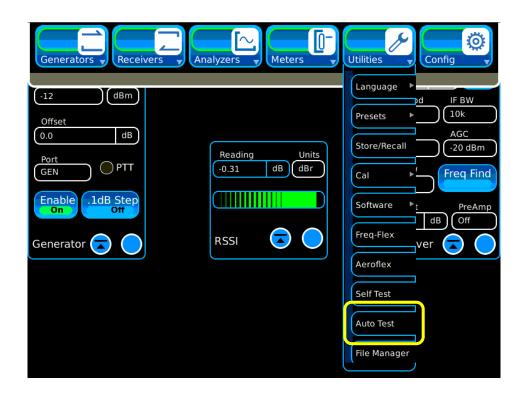

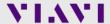

# **Configure Auto-Test**

- 1. Select the Cable Loss function button.
- 2. Enter the recorded loss values into the appropriate frequency band areas on the Cable Loss Screen.
- 3. Press the Home Button when complete.

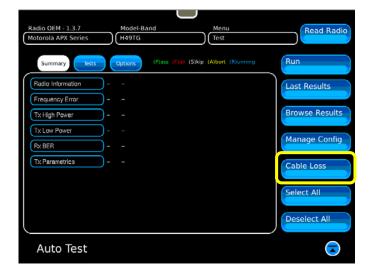

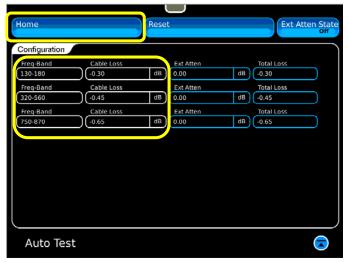

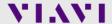

# **Procedure is Complete**

The cable calibration is now complete. The Auto-Test application will use the entered values to correct the measured power meter readings by the amount of the cable loss.

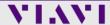

# 8800 Options and Accessories

#### 8800SX Options and Accessories

139942 8800SX Digital Radio Test Set

Standard Accessories

Fuse, 5 A, 32 V, Mini Blade Power Supply

AC Power Cord - USA AC Power Cord - China

AC Power Cord - UK

AC Power Cord - UK

Adapter, N(m) to BNC(f), Qty 3 Front Cover

Internal Battery

Options

113334 8800OPT01 DMR

113335 8800OPT02 dPMR

113336 8800OPT03 NXDN 113337 8800OPT04 P25

138895 8800OPT05 P25 Phase 2

140215 8800OPT06 DMR Repeater Test

140213 88000P100 DIVIK Repeater Te

113338 8800OPT09 ARIB T98

113339 8800OPT10 Tracking Generator

113340 8800OPT11 Occupied Bandwidth

113309 88000PT12 Internal Precision Power Meter (Meter +

Sensor)

113342 8800OPT13 External Precision Thru-Line Meter (for use

with Bird WPS Sensor)

113343 88000PT14 PTC

113344 8800OPT15 AAR Channel Plan

139836 8800OPT20 R&S NRT-Z Power Sensor Support

139837 8800OPT21 Selectable Notch Filters

139838 88000PT22 SNR Meter

138525 88000PT101 Kenwood NXDN Auto-Test

138526 88000PT102 Kenwood 5X20 P25 Series Auto-Test

138527 8800OPT103 Motorola APX Auto-Test

138528 8800OPT104 Motorola MOTOTRBO™ Auto-Test

139315 8800OPT105 Motorola ASTRO® 25 XTS®/XTL™ Auto-Test

Languages

113350 8800OPT300 Simplified Chinese

113351 8800OPT301 Traditional Chinese

113352 8800OPT302 Spanish

113353 88000PT303 Portuguese

113354 8800OPT304 Malay/Indonesian

113355 8800OPT305 Korean

113356 8800OPT306 Arabic

113357 88000PT307 Polish

113358 8800OPT308 Russian

113359 8800OPT309 Japanese

113360 88000PT310 German

115500 0000011510 Geillia

113361 88000PT311 French

139625 88000PT312 Italian

#### Accessories

138313 Calibration Certificate - 8800 Series

82560 AC27003 Attenuator - 20 dB/150 W

67076 Spare Internal Battery

114479 External Battery Charger

114477 Hard Transit Case

114478 Soft Carrying Case

114475 Antenna Kit

114348 Precision DTF/VSWR Accessory Kit for 8800

63927 AC25081 Site Survey Software

92793 5017D Bird Power Sensor

114312 Mounting Bracket

442064 1111 1

112861 Microphone

62404 DC Cord/Cigarette Adapter

63936 AC24009 DMM Test Leads

112277 10 AMP Current Shunt, 0.01 Ohm

67411 Scope Probe Kit

#### Extended Warranties

114481 Extended Standard Warranty 36 Months

114482 Extended Standard Warranty 60 Months

114483 Extended Standard Warranty 36 Months with Scheduled Calibration

114484 Extended Standard Warranty 60 Months with Scheduled Calibration

#### Select 8800SX Accessories Overview

Soft Case

114478

The soft case allows full operation of the 8800SX while inside the case. The laptop style design is lightweight and provides extra protection during field operation. Storage pockets provide extra space for spare batteries, test cables, etc.

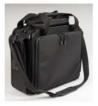

#### Hard Transit Case

114477

The hard transit case features form-fitted slots for the 8800SX, protective cover, precision VSWR/DTF Kit, power supply, 150 W attenuators, spare battery, and more.

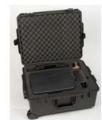

#### Precision DTF/VSWR Accessory Kit 114348

This accessory kit provides all items necessary for accurate and VSWR. Return Loss, and Distance-to-Fault measurement. The kit includes a case, return loss bridge, power divider,  $50~\Omega$  calibrator, and two N-type test cables specifically designed for the 8800SX.

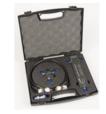

#### Bird 5017D Thru-Line Power Sensor 92793

The 8800SX also supports the Bird 5017D Thru-Line Power Sensor as an external power meter for users that already have the 5017D. This capability requires 88XXOPT13 and provides simultaneous forward and reverse power measurements up to 500 W and VSWR measurements that are displayed on the 8800SX screen.

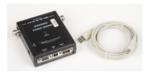

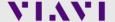

#### **Questions or Comments?**

#### **Contact Information**

For information about pricing for our products, contact the sales office by calling VIAVI Solutions at (800) 835-2352 or emailing <a href="mailto:AvComm.Sales@viavisolutions.com">AvComm.Sales@viavisolutions.com</a>.

For technical/product support, calibration, maintenance and general customer service inquiries, you can contact our help desk by <u>clicking here</u>, calling (800) 835-2350, or emailing <u>AvComm.Service@viavisolutions.com</u>.

<u>Click here</u> for more information on the 8800SX and latest software versions and training materials.

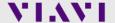